Using the **Bounce Pages App** for

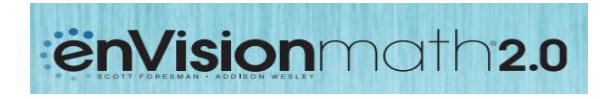

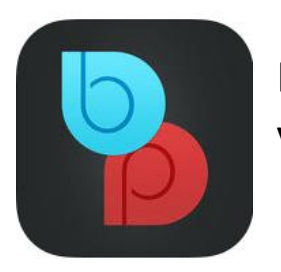

Download the Pearson Bounce Pages app in your A Apple App Store or Coogle Play

Open the app and have your *Homework and Practice* page ready.

Look for the **Help** or **Visual Learning** icons.

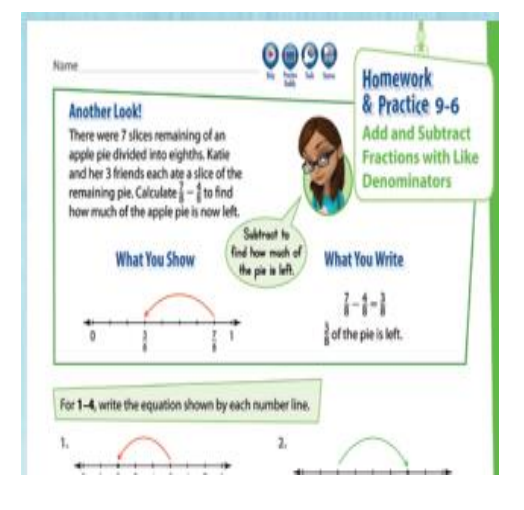

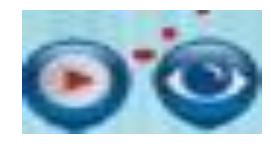

AIM the camera so the page is easily viewable on our screen. For best results, flatten the page.

TAP the screen to scan the page.

Choose Common Core English or Common Core Spanish.

The **'Another Look'** video that you are taken to will help with understanding how to solve the homework problem